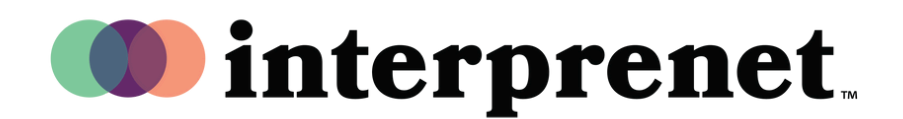

## Instrukcja użytkownika

Tłumaczenie ustne w aplikacji Zoom w języku angielskim

1. W ustawieniach spotkania / webinaru kliknij "Interpretation" (Tłumaczenie)

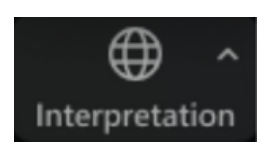

2. Kliknij język, którego chcesz słuchać.

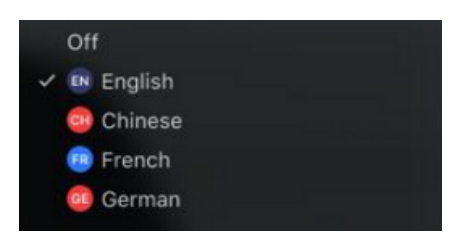

 ${\bf 3.} \;$  (Opcjonalnie) Aby słyszeć tylko tłumaczenie, kliknij "Mute Original Audio"

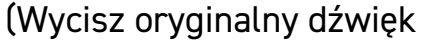

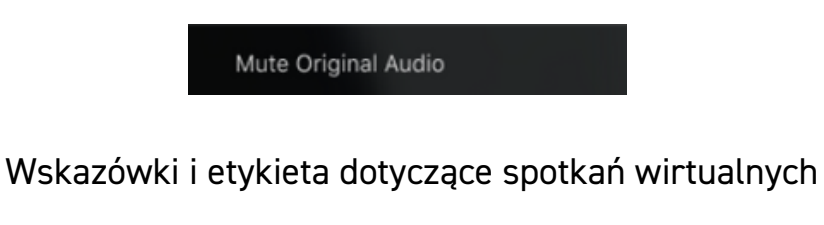

Aby uzyskać najlepszą jakość dźwięku dla siebie i innych, zamiast głośnika

komputerowego i mikrofonu używaj słuchawek dokanałowych z mikrofonem.

- Zapewnij sobie udział w spotkaniu w prywatnej przestrzeni, gdzie zakłócenia dźwięku lub obrazu będą ograniczone.
- Aby uzyskać najbardziej stabilne połączenie internetowe, użyj połączenia Ethernet zamiast Wi-Fi.
- Wyłącz swój mikrofon, gdy nie zabierasz głosu.